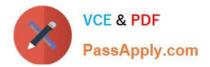

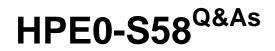

Implementing HPE Composable Infrastructure Solutions

# Pass HP HPE0-S58 Exam with 100% Guarantee

Free Download Real Questions & Answers **PDF** and **VCE** file from:

https://www.passapply.com/hpe0-s58.html

100% Passing Guarantee 100% Money Back Assurance

Following Questions and Answers are all new published by HP Official Exam Center

Instant Download After Purchase

100% Money Back Guarantee

😳 365 Days Free Update

800,000+ Satisfied Customers

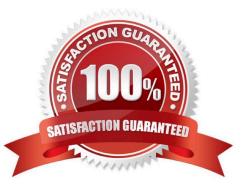

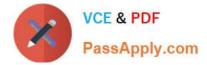

# **QUESTION 1**

A customer wants to expand their existing cluster using the Grow Cluster functionality from OneView for vCenter Server. Which OS build plan managed by HPE OneView for vCenter Server can the customer use?

- A. ICsp-Based Deployment
- B. iLO Federation-Based Deployment
- C. Image Streamer-Based Deployment
- D. PXE-Based Deployment

Correct Answer: A

Reference: https://support.hpe.com/hpsc/doc/public/display?docId=emr\_na-a00036306en\_usanddocLocale=en\_US

# **QUESTION 2**

Which operating systems are supported for use with Image Streamer? (Choose two.)

- A. VMware ESXi 6.7
- B. CentOS 7.2
- C. SUSE Linux Enterprise Server 11
- D. Windows Hyper-V 2019
- E. Red Hat Enterprise Linux 7.3

Correct Answer: DE

Reference: https://support.hpe.com/hpsc/doc/public/display?docId=emr\_na-a00061945en\_usanddocLocale=en\_US

#### **QUESTION 3**

Using a two-port FLM, what is the minimum number of frames needed to implement a solution that includes redundant Composers and Image Streamers?

A. 1

- B. 2
- C. 3
- D. 4

Correct Answer: C

Reference: https://h20195.www2.hpe.com/v2/GetPDF.aspx/c04815217.pdf (18)

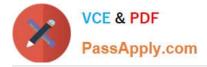

# **QUESTION 4**

A customer wants to add nodes to the existing ESXi cluster using the HPE OneView for vCenter Server. What must be done before this functionality can be used?

- A. The cluster must be imported to HPE OneView
- B. An additional VMkernel port must be created for OneView integration
- C. All local datastores must be disconnected or removed from the other cluster nodes
- D. At least one node of the cluster must be placed in the maintenance mode

Correct Answer: A

Reference: https://support.hpe.com/hpsc/doc/public/display?docId=a00066686en\_us

# **QUESTION 5**

A customer needs to deploy HPE Global Dashboard appliance, but experienced vCenter Server failure and cannot access ESXi servers. How can the customer connect to the specific ESXi server to power on important virtual machines?

- A. Login directly to the ESXi system using an embedded Host Client
- B. Use HPE Composer to restart key vCenter Server services remotely
- C. Login to the vCenter Server on port 5480, which is used for backup vCenter Server and is deployed automatically
- D. Login to the Web Client, which is independent from the vCenter Server and provides basic management features

Correct Answer: A

#### **QUESTION 6**

A customer needs an integrator to add HPE 3PAR StoreServ to the HPE Composer. When the integrator tries to add it, they get an error and 3PAR is not added. What should the integrator check that may be causing this error?

- A. if HPE 2PAR StoreServ Web Services API Server is enabled
- B. if storage integration plug-in is enabled on the HPE Composer
- C. if HPE 3PAR StoreServ array has an integration licenses applied
- D. if at least one virtual domain is created on a 3PAR array

Correct Answer: B

#### **QUESTION 7**

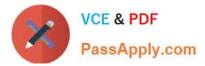

A customer has a Hyper-V and ESXi hypervisors deployed on an HPE Synergy platform. The customer needs a tool that will provide health and performance monitoring. Because their environment is very dynamic, the tool should also help them to optimize performance and predict and prevent problems.

Which tool should the customer use?

- A. HPE InfoSight
- B. HPE OneView for vCenter Server
- C. HPE Composer
- D. HPE Global Dashboard

Correct Answer: C

# **QUESTION 8**

A Synergy integrator is unable to assign an HPE 3PAR Virtual Volume to a new server profile in HPE Composer. The Virtual Volume has been previously assigned to another profile. Which setting in HPE Composer is preventing the integrator from assigning the volume to the new profile?

- A. private, in the volume properties
- B. shared, in the volume properties
- C. private, in the storage pool properties
- D. shared, in the storage pool properties

Correct Answer: D

# **QUESTION 9**

A Synergy integrator is creating a network that needs to be connected from the Virtual Connect SE 40Gb F8 module to a Fibre Channel (FC) Switch. Which network type should the integrator select during the network creation task?

- A. Ethernet
- B. FC over iSCSI
- C. FC over Ethernet
- D. FC

Correct Answer: D

Reference: https://h20195.www2.hpe.com/v2/GetPDF.aspx/c04815258.pdf

# **QUESTION 10**

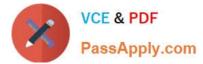

Refer to the exhibit.

|                 | StorageSystemName         |                                     |
|-----------------|---------------------------|-------------------------------------|
| Storage Pools 5 | All statuses ~ All labels | <ul> <li>All resources ~</li> </ul> |
| Name            | ▲ Storage System          | State                               |
| FC_r6           | h4157                     | Discovered                          |
| fs_cpg          | h4157                     | Discovered                          |
| NL_r6           | h4157                     | Discovered                          |
| Team_1_CPG      | h4157                     | Managed                             |
| Team 2 Tune     | h4157                     | Managed                             |

An integrator needs to create a volume on the FC\_r6 CPG using HPE Composer, but the CPG is not available for provisioning. The integrator checked the Storage Pools section, and the CPG is visible. What must the integrator do to enable volume provisioning on this CPG?

A. Select this CPG in the HPE Composer, select Edit from the Action menu, and change the CPG state to Managed

B. Navigate to the Storage Systems section in the HPE Composer, select the 3PAR array, and re-import required CPG

- C. Login to the SSMC and add the HPE Composer certificate for the CPGs which are in the Discovered state
- D. Login to the HPE SSMC and remove the read only parameter for this CPG

Correct Answer: D

# **QUESTION 11**

Which component of the HPE Synergy solution should you use to set the firmware/driver baseline and the installation method for Synergy Compute nodes?

- A. Composer
- B. Smart Update
- C. Image Streamer
- D. Global Dashboard
- Correct Answer: B

Reference: https://support.hpe.com/hpsc/doc/public/display?docId=c05212310

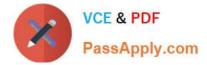

#### **QUESTION 12**

A customer needs a Synergy solution to meet the following requirements: Acts as a master module in a multiple frame logical fabric Provides advanced Ethernet switching features Managed by the network team Supports 10Gb downlinks to compute modules 40Gb uplinks to core switches

Which interconnect module should the integrator use?

- A. Mellanox SH2200 Switch Module
- B. HPE Synergy 10Gb/40Gb Pass-Thru Modules
- C. HPE Synergy 40Gb F8 Switch Module
- D. HPE Virtual Connect SE 40Gb F8 module for HPE Synergy

Correct Answer: D

Reference: https://h20195.www2.hpe.com/v2/GetPDF.aspx/c04815258.pdf

#### **QUESTION 13**

A customer wants to expand their existing cluster using the Grow Cluster functionality from OneView for vCenter Server by Image Streamer is not available. Which OS build plan managed by HPE OneView for vCenter Server can the customer use?

- A. iLO Virtual Media-Based Deployment
- **B. PXE-Based Deployment**
- C. iLO Federation-Based Deployment
- D. ICsp-Based Deployment

Correct Answer: A

Reference: https://h20628.www2.hp.com/km-ext/kmcsdirect/emr\_na-a00081761en\_us-1.pdf (72)

# **QUESTION 14**

#### HOTSPOT

A customer requires all automated Fibre Channel zones to have a prefix of "SYNERGY" in the automatically-generated zones. Click where the integrator should change the naming policy.

Hot Area:

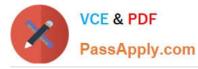

# D OneView ~

| GENERAL                                                                               | SERVERS                                                                                                    | HYPERVISORS                                           | NETWORKING                                                                                                    | STORAGE                                                                                                | FACILITIES                                                        |                                                     |
|---------------------------------------------------------------------------------------|----------------------------------------------------------------------------------------------------|-------------------------------------------------------|----------------------------------------------------------------------------------------------------|----------------------------------------------------------------------------------------------------|-------------------------------------------------------------------|-----------------------------------------------------|
| Dashboard                                                                             | Server Profiles                                                                                                    | Hypervisor Cluster                                    | Networks                                                                                                    | Volumes                                                                                                | Data Centers                                                      | Settings                                            |
| Activity                                                                              | Server Profile                                                                                                    | Profiles                                              | Network Sets                                                                                                    | Volume Templates                                                                                       | Racks                                                             | Users and Groups                                    |
| Firmware Bundles                                                                      | Templates                                                                                                    | Hypervisor Profiles                                   | Logical Interconnect                                                                                                   | Volume Sets                                                                                            | Power Delivery                                                    | Hardware Setup                                      |
| Reports                                                                               | Enclosure Groups                                                                                                    | Hypervisor Managers                                   | Groups                                                                                                    | Storage Pools                                                                                          | Devices                                                           | OS Deployment                                       |
| Logical Enclosures<br>Enclosures<br>Server Hardware<br>Server Hardware<br>Types       |                                                                                                    | riperriser managers                                   | Logical Interconnects                                                                                                  | Storage Systems                                                                                        | Unmanaged Devices                                                 | Servers                                             |
|                                                                                       |                                                                                                    |                                                       | Interconnects                                                                                                    | SANs                                                                                                   | Transform on the start of the first operation of the first of the |                                                     |
|                                                                                       |                                                                                                    |                                                       | Logical Switch                                                                                                    | SAN Managers                                                                                           |                                                                   |                                                     |
|                                                                                       |                                                                                                    | Groups                                                | Drive Enclosures                                                                                                    |                                                                                                    |                                                                   |                                                     |
|                                                                                       |                                                                                                    | Logical Switches                                      | Logical JBODs                                                                                                    |                                                                                                    |                                                                   |                                                     |
|                                                                                       |                                                                                                    | Switches                                              |                                                                                                    |                                                                                                    |                                                                   |                                                     |
|                                                                                       |                                                                                                    |                                                       | Fabric Managers                                                                                                    |                                                                                                    |                                                                   |                                                     |
| orrect Answer                                                                         | :                                                                                                    |                                                       |                                                                                                    |                                                                                                    |                                                                   |                                                     |
| orrect Answer                                                                         |                                                                                                    |                                                       |                                                                                                    |                                                                                                    |                                                                   |                                                     |
| OneView                                                                               |                                                                                                    | HYPERVISORS                                           | NETWORKING                                                                                                    | STORAGE                                                                                                | FACILITIES                                                        |                                                     |
| OneView GENERAL                                                                       | SERVERS                                                                                                    |                                                       |                                                                                                    |                                                                                                    |                                                                   | Settings                                            |
| OneView GENERAL                                                                       | SERVERS<br>Server Profiles                                                                                                    | Hypervisor Cluster                                    | Networks                                                                                                    | Volumes                                                                                                | Data Centers                                                      | Settings<br>Users and Groups                        |
| OneView GENERAL                                                                       | SERVERS<br>Server Profiles<br>Server Profile                                                                                         | Hypervisor Cluster<br>Profiles                        | Networks<br>Network Sets                                                                                               | Volumes<br>Volume Templates                                                                            | Data Centers<br>Racks                                             | Users and Groups                                    |
| OneView<br>GENERAL<br>Dashboard<br>Activity<br>Firmware Bundles                       | SERVERS<br>Server Profiles<br>Server Profile<br>Templates                                                                            | Hypervisor Cluster<br>Profiles<br>Hypervisor Profiles | Networks<br>Network Sets<br>Logical Interconnect                                                                       | Volumes<br>Volume Templates<br>Volume Sets                                                             | Data Centers<br>Racks<br>Power Delivery                           | Users and Groups<br>Hardware Setup                  |
| OneView<br>GENERAL<br>Dashboard<br>Activity<br>Firmware Bundles                       | SERVERS<br>Server Profiles<br>Server Profile<br>Templates<br>Enclosure Groups                                                        | Hypervisor Cluster<br>Profiles                        | Networks<br>Network Sets<br>Logical Interconnect<br>Groups                                                             | Volumes<br>Volume Templates<br>Volume Sets<br>Storage Pools                                            | Data Centers<br>Racks<br>Power Delivery<br>Devices                | Users and Groups                                    |
| OneView<br>GENERAL<br>Dashboard<br>Activity<br>Firmware Bundles                       | SERVERS<br>Server Profiles<br>Server Profile<br>Templates<br>Enclosure Groups<br>Logical Enclosures                                  | Hypervisor Cluster<br>Profiles<br>Hypervisor Profiles | Networks<br>Network Sets<br>Logical Interconnect<br>Groups<br>Logical Interconnects                                    | Volumes<br>Volume Templates<br>Volume Sets<br>Storage Pools<br>Storage Systems                         | Data Centers<br>Racks<br>Power Delivery                           | Users and Groups<br>Hardware Setup<br>OS Deployment |
| OneView<br>GENERAL<br>Dashboard<br>Activity<br>Firmware Bundles                       | SERVERS<br>Server Profile<br>Server Profile<br>Templates<br>Enclosure Groups<br>Logical Enclosures<br>Enclosures                     | Hypervisor Cluster<br>Profiles<br>Hypervisor Profiles | Networks<br>Network Sets<br>Logical Interconnect<br>Groups<br>Logical Interconnects<br>Interconnects                   | Volumes<br>Volume Templates<br>Volume Sets<br>Storage Pools<br>Storage Systems<br>SANs                 | Data Centers<br>Racks<br>Power Delivery<br>Devices                | Users and Groups<br>Hardware Setup<br>OS Deployment |
| OneView<br>OneView<br>GENERAL<br>Dashboard<br>Activity<br>Firmware Bundles<br>Reports | SERVERS<br>Server Profiles<br>Server Profile<br>Templates<br>Enclosure Groups<br>Logical Enclosures<br>Enclosures<br>Server Hardware | Hypervisor Cluster<br>Profiles<br>Hypervisor Profiles | Networks<br>Network Sets<br>Logical Interconnect<br>Groups<br>Logical Interconnects<br>Interconnects<br>Logical Switch | Volumes<br>Volume Templates<br>Volume Sets<br>Storage Pools<br>Storage Systems<br>SANs<br>SAN Managers | Data Centers<br>Racks<br>Power Delivery<br>Devices                | Users and Groups<br>Hardware Setup<br>OS Deployment |
| OneView<br>GENERAL<br>Dashboard<br>Activity<br>Firmware Bundles                       | SERVERS<br>Server Profile<br>Server Profile<br>Templates<br>Enclosure Groups<br>Logical Enclosures<br>Enclosures                     | Hypervisor Cluster<br>Profiles<br>Hypervisor Profiles | Networks<br>Network Sets<br>Logical Interconnect<br>Groups<br>Logical Interconnects<br>Interconnects                   | Volumes<br>Volume Templates<br>Volume Sets<br>Storage Pools<br>Storage Systems<br>SANs                 | Data Centers<br>Racks<br>Power Delivery<br>Devices                | Users and Groups<br>Hardware Setup<br>OS Deployment |

Groups Logical Switches Switches Fabric Managers

**QUESTION 15** 

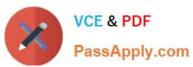

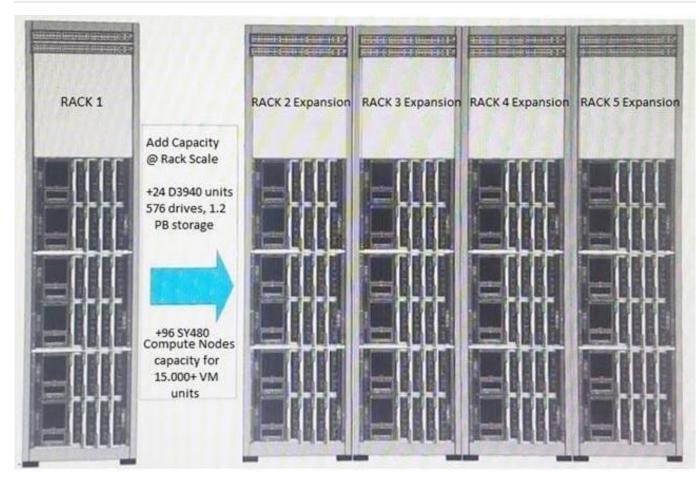

A customer is expanding its Synergy environment from one rack with a 3-frame master/satellite configuration to five racks (15 Synergy Frames) with identical hardware configurations. What must the integrator do to perform this Synergy expansion?

A. Create new Logical Enclosure (LE), Logical Enclosure Group (LIG), and Enclosure Group (EG) for each rack

- B. Create a new Logical Enclosure (LE) for each rack using existing templates
- C. Re-home the Logical Enclosure (LE) using the edited Enclosure Group (EG) and Logical Interconnect Group (LIG)

D. Perform hardware discovery from the console, and copy the Logical Enclosure (LE)

Correct Answer: B

HPE0-S58 PDF Dumps HPE0-S58 Study Guide HPE0-S58 Braindumps